# **[Exercice WordPress : l'entreprise de sushis](https://votre-webmaster-freelance.fr/exercice-wordpress-lentreprise-de-sushis/)**

#### **Activité(s) / Tâche(s)**

Animation et publication de contenus sur un site WordPress

#### **Compétences Critères de validation**

Produire, publier et assurer la visibilité des contenus digitaux

- Choisir un thème
- Ajouter et modifier les utilisateurs
- Créer des pages et des articles
- Insérer des images, vidéos
- Mobiliser les outils Gutenberg
- Travailler la mise en page
- Organiser les pages à l'aide de menus
- Utiliser les catégories
- Manipuler l'extension Yoast SEO

### **Description du contexte**

Qualité et pertinence des contenus publiés

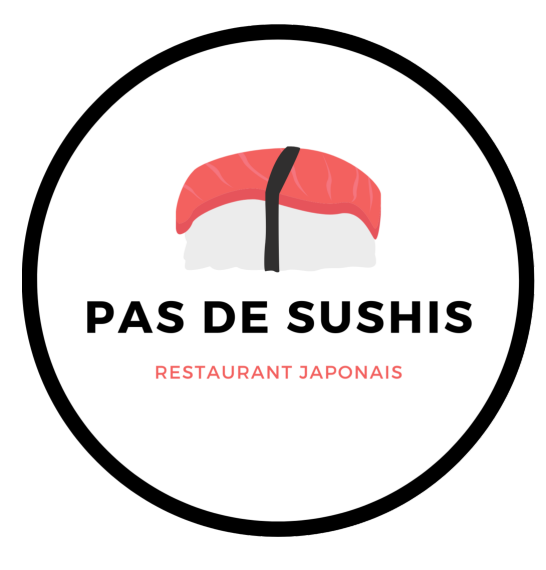

PAS DE SUSHIS est un restaurant japonais situé à Aubière, créé par Robert LIN.

Adresse : 8 Av. Lavoisier, 63170 Aubière

Monsieur LIN, le gérant, vous demande de créer un site internet afin de mettre en valeur l'offre de son restaurant japonais qui s'est récemment implanté à Aubière au 8 Av. Lavoisier.

L'enseigne propose une variété de sushis, makis, akitoris, sashimis, des boissons et entrées telles que des soupes miso, des salades de chou … Des menus sont également proposés.

Les clients peuvent manger sur place ou choisir l'option à emporter. Un service de livraison est également proposé contre supplément.

Horaires d'ouverture : du lundi au samedi, de 8h à 23h.

### **Objectifs**

PAS DE SUSHIS souhaite créer un site vitrine permettant de présenter l'offre de lancement (20 % de réduction pour les 100 premiers clients) et vous charge du teasing à l'aide d'articles de blog. Ce site doit améliorer leur visibilité sur le web.

- Toute la gamme doit être répertoriée : carte et formules des menus
- Les internautes doivent pouvoir
	- visualiser l'offre de lancement
	- être rassurés face au COVID grâce à la mise en avant des mesures mises en place par l'établissement
	- contacter le restaurant pour réserver (formulaire de contact et numéro de téléphone)

Une refonte graphique a été validée par le dirigeant, avec un changement de codes couleurs.

#### **Codes couleurs**

# #f3605f Color Hex

#F3605F  $(243, 96, 95)$ 

## #000000 Color Hex Black

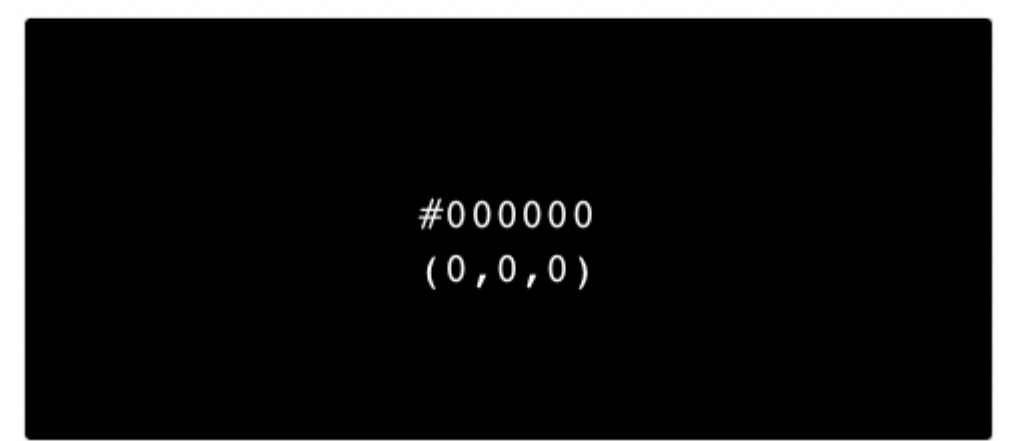

#### **Structure du site**

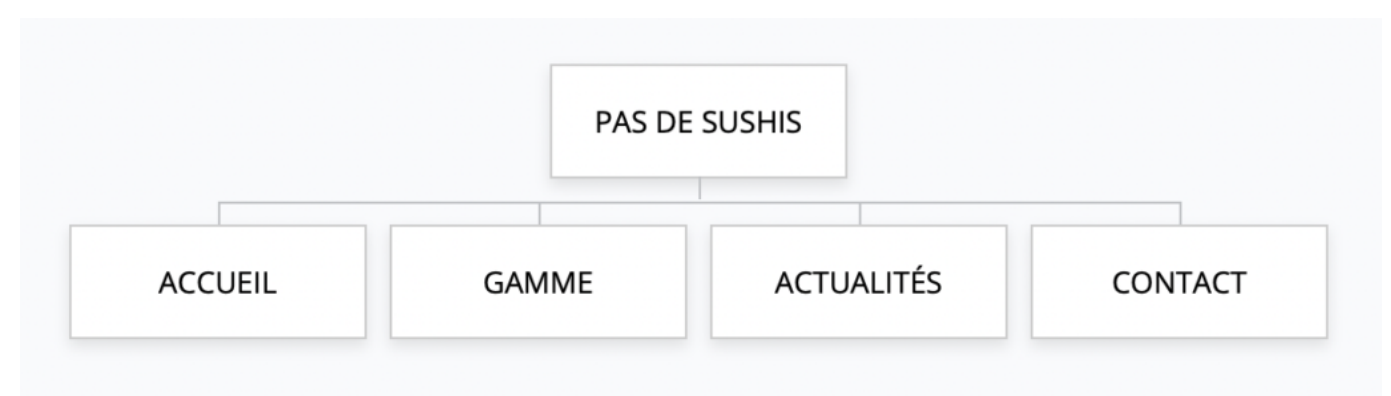

- **GAMME** : carte et formules des menus
- **CONTACT** : contient les coordonnées postales, une **carte Google Map** et un formulaire de contact

Pensez à mettre des **appels à l'action** pour réserver / contacter l'entreprise.

#### **Formulaire de contact**

Les plugins gratuits recommandés pour la création de votre formulaire de contact : **Contact Form 7** ou **WPForms**.

Protégez votre formulaire de contact avec **Google reCAPTCHA**.

Champs du formulaire de contact :

- Votre nom (obligatoire)
- Votre e-mail (obligatoire)
- Votre message
- Votre téléphone

#### **Commentaires**

Appliquer la configuration suivante :

- les commentaires doivent être ouverts
- ils doivent être affichés en commençant par les plus récents
- la modération devra être effectuée manuellement

# **Énoncé**

Travail à réaliser individuellement (ou en binôme) sur la base du CMS WordPress.

- 1. Réalisez l'**arborescence du site**
- 2. Créer un **article** annonçant l'offre de lancement, en le plaçant dans une catégorie pertinente, et en l'annonçant dès la page d'accueil du site web. Faites apparaître les catégories dans un emplacement stratégique (menu principal ou barre latérale).
- 3. Créer un **article** mettant en avant les bienfaits de la cuisine japonaise
- 4. Réaliser toutes les actions permettant d'améliorer le **référencement naturel** de ces articles auprès de l'audience cible (choix des mots-clés, **Yoast SEO**)
- 5. Appliquer les nouveaux **codes couleurs** de l'entreprise
- 6. Ajouter 3 **widgets** en pied de page :
	- 1. Widget texte pour indiquer les coordonnées de l'entreprise
	- 2. Widget menu pour accéder aux pages légales
	- 3. Widget image pour le logo de l'entreprise
- 7. Configurer les **commentaires**
- 8. Ajouter un compte utilisateur avec rôle "Administrateur" pour le nouveau webmaster de l'entreprise : Mickaël Maury (contact@votre-webmaster-freelance.fr)
- 9. [Créer un compte](https://marketingplatform.google.com/intl/fr/about/analytics/) **[Google Analytics](https://marketingplatform.google.com/intl/fr/about/analytics/)** avec votre adresse gmail et le paramétrer pour votre site web (**Google Site kit**)

#### **Vous travaillerez particulièrement les textes (respect de l'orthographe et de la grammaire), le design, le confort de navigation.**

Utilisation possible des différentes possibilités offertes par le CMS WordPress : **Gutenberg**, **Elementor**, et plugins complémentaires (**Ultimate Addons for Gutenberg**, …).

### **Source d'inspiration**

Ex. de site en ligne :<https://twentytwentyone.votre-webmaster-freelance.fr>

### **Ressources**

Tout élément que vous jugerez utile (ex. intégration de vidéos YouTube répondant à la recherche "les bienfaits de la cuisine japonaise", …).

N'oubliez pas qu'il existe des bibliothèques d'images libres de droits :

- [Pixabay](https://pixabay.com/fr/)
- [Pexels](https://www.pexels.com/fr-fr/)
- [Unsplash](https://unsplash.com)

Si vous êtes à cours de temps, utilisez du texte de remplissage : <https://fr.lipsum.com>

**Acquis / Non acquis**

**Créer un menu Utiliser la bibliothèque de média Créer un compte utilisateur Structurer le texte (titres, contenus, …) Utiliser des mots clés Utiliser des liens internes et externes Distinguer article et page Créer une arborescence (pages, catégories, …) Insérer une carte (Google Map) Publier du contenu Gérer l'apparence du site (en-tête, pied de page, barre latérale) Régler l'affichage de la page d'accueil Créer ou modifier le slogan et logo (identité du site) Grille d'évaluation**

*Toute ressemblance avec des personnes existantes ou ayant existé est purement fortuite.*